# **HOW TO CAST YOUR**

# INSERT CARD

Insert the activation card.

# MAKE SELECTIONS

Make selections on the screen. Use the PREVIOUS and NEXT buttons to navigate through the ballot.

## REVIEW SELECTIONS

Review all selections on the summary screen. To make changes, touch the contest and make selection.

### PRINT & INSERT

Once selections are confirmed, touch PRINT. Review the printed card to confirm your selections. Insert the card into the tabulator. A "Thank You for Voting" message will appear to confirm tabulation.

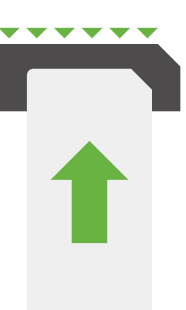

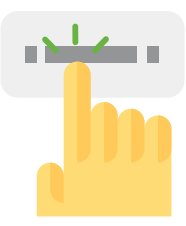

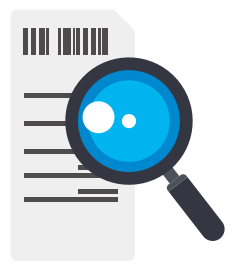

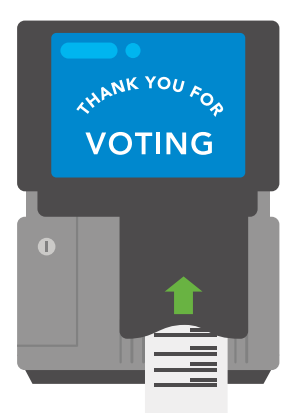